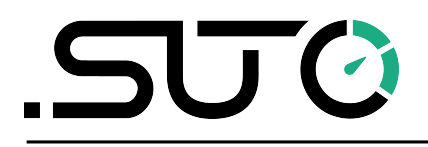

Deutsch

# **Gebrauchs- und Montageanleitung**

<span id="page-0-0"></span>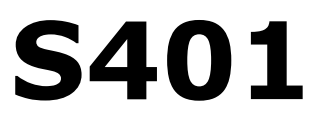

# **Thermischer Massendurchflussmesser (Einstechsensor)**

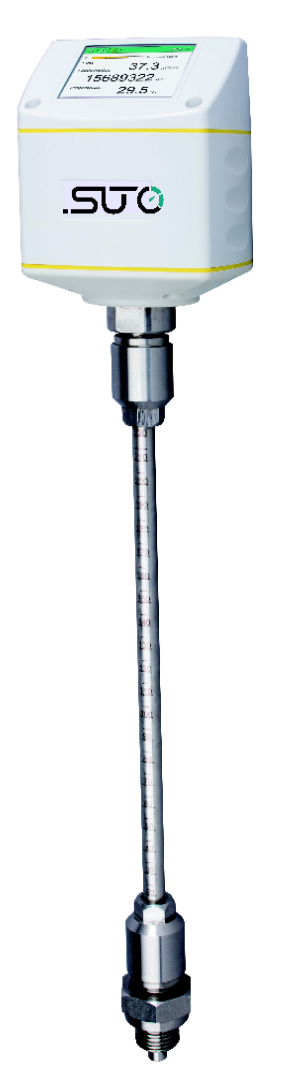

## .SUC

Sehr geehrter Kunde,

vielen Dank, dass Sie sich für eines unserer Produkte entschieden haben.

Lesen Sie die Gebrauchs- und Montageanleitung sorgfältig durch, bevor Sie das Gerät in Betrieb nehmen. Der Hersteller haftet nicht für Schäden, die durch nicht bestimmungsgemäßen Gebrauch, falsche Montage oder falsche Bedienung verursacht werden.

Sollte das Gerät auf eine andere Art und Weise, wie in der Anleitung beschrieben, benutzt werden, entfällt die Garantie und der Hersteller wird von jeglicher Haftung ausgeschlossen.

Das Gerät ist ausschließlich für den beschriebenen Zweck bestimmt und darf nur dafür verwendet werden.

SUTO iTEC GmbH bietet keine Garantie für andere Anwendungen.

Überprüfung: 2024-2

Letzte Änderungen: Juli 2024

## **Inhaltsverzeichnis**

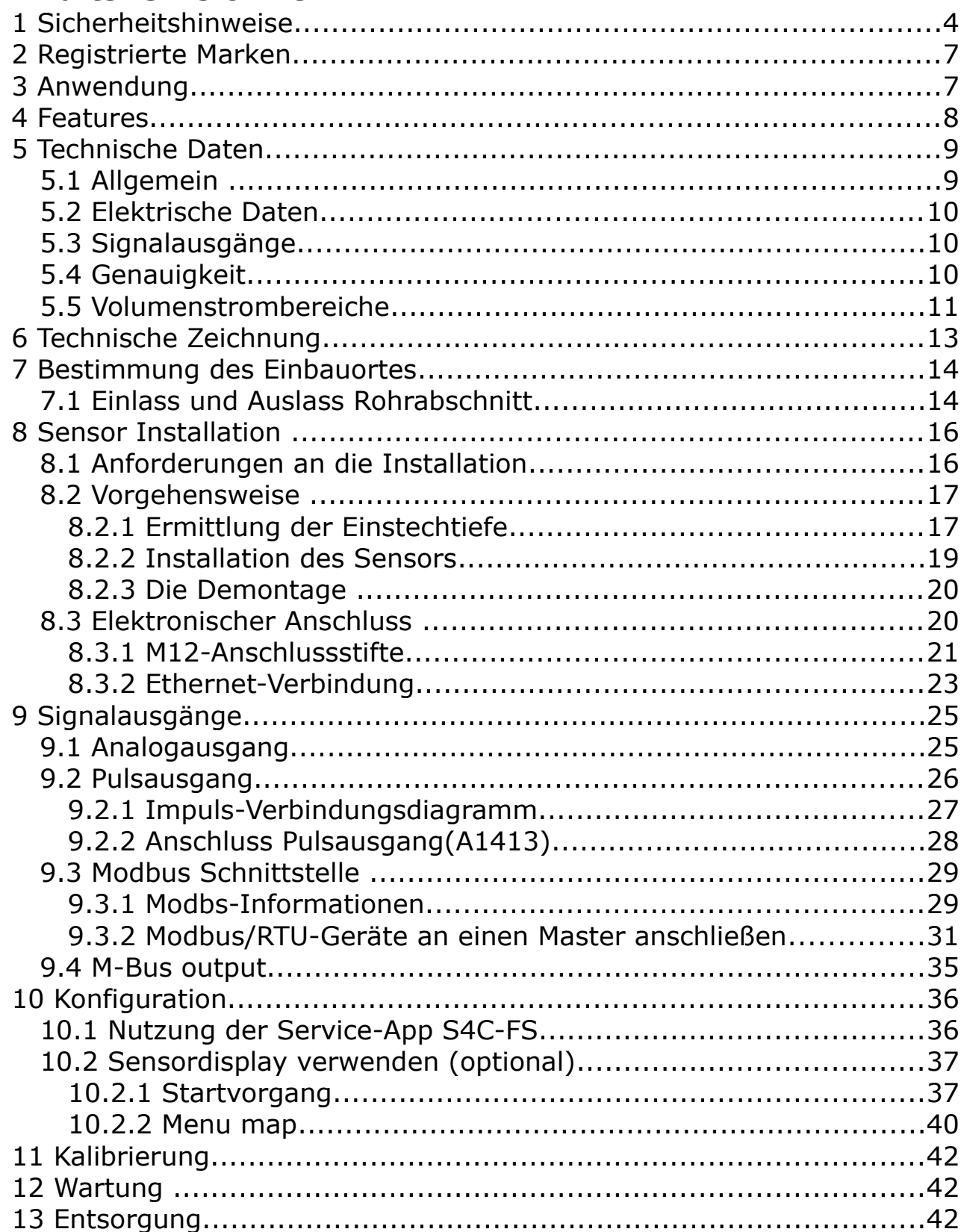

## **1 Sicherheitshinweise**

#### **Bitte überprüfen Sie ob diese Gebrauchsanleitung dem Geräte-Typ entspricht.**

Bitte beachten Sie in dieser Anleitung alle angegeben Hinweise. Sie beinhaltet wesentliche Informationen, welche bevor und während der Installation, im Betrieb und bei Wartungsarbeiten

beachtet werden müssen. Daher ist die Bedienungsanleitung von den Technikern wie auch von dem verantwortlichen Betreiber / Fachpersonal sorgfältig zu lesen.

Die Bedienungsanleitung muss jederzeit und in unmittelbarer Nähe des Einsatzortes verfügbar sein. Im Falle von Unklarheiten oder Fragen bezüglich der Bedienungsanleitung oder dem Gerät, kontaktieren Sie bitte den Hersteller.

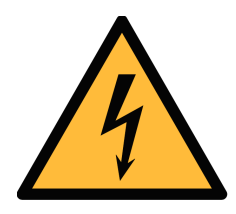

## **WARNUNG!**

### **Druckluft!**

#### **Jeglicher Kontakt mit schnell entweichender Druckluft oder berstenden Anlageteilen kann zu schweren Verletzungen oder zum Tod führen!**

- Überschreiten Sie nicht den maximal erlaubten Druckbereich (siehe Sensoretikett).
- Benutzen Sie ausschließlich druckfestes Installationsmaterial.
- Verhindern Sie, dass Personen von entweichender Druckluft oder von berstenden Anlagenteile getroffen werden können.
- Während den Wartungsarbeiten darf kein Druck auf der Anlage herrschen.

![](_page_3_Picture_15.jpeg)

## **WARNUNG!**

### **Netzspannung!**

**Jeglicher Kontakt mit unter Spannung stehenden Teilen kann einen elektrischen Schlag mit schweren Verletzungen oder den Tod zur Folge haben.**

- Beachten Sie alle geltenden Vorschriften für elektronische Installationen.
- Während den Wartungsarbeiten muss sich das Gerät im spannungsfreien Zustand befinden.

• Alle elektronischen Arbeiten dürfen nur von befugtem Fachpersonal durchgeführt werden.

![](_page_4_Picture_3.jpeg)

## **VORSICHT! Unzulässige Betriebsparameter!**

**Bei Über- oder Unterschreitung der Parameter besteht Gefahr für Mensch und Material und es können Funktions- und Betriebsstörungen auftreten.**

- Überschreiten Sie nicht die zugelassenen Betriebsparameter.
- Das Gerät darf nur innerhalb der zulässigen Grenzwerte betrieben werden.
- Über- oder Unterschreiten Sie nicht die zugelassene Lager- und Betriebstemperatur bzw. den Druck.
- Das Gerät sollte regelmäßig gewartet und kalibriert werden (mindestens einmal im Jahr).

### **Allgemeine Sicherheitshinweise**

- Es ist nicht erlaubt das Gerät in explosiver Umgebung zu betreiben.
- Bitte beachten Sie die nationalen Bestimmungen und Sicherheitsvorschriften bevor/während der Installation und im Betrieb.

### **Hinweis**

- Umbauten oder Veränderungen am Gerät sind unzulässig.
- Benutzen Sie bei den Montagearbeiten passendes Werkzeug.

![](_page_4_Picture_16.jpeg)

#### **VORSICHT!**

**Messwerte können fehlerhaft sein! Das Gerät muss korrekt installiert und regelmäßig gewartet werden, sonst kann es zu fehlerhaften Messwerten und Fehlinterpretationen kommen.**

- Beachten Sie immer die Flussrichtung bei der Installation des Sensors. Die Richtung ist am Gehäuse angegeben.
- Überschreiten Sie nicht die maximale Betriebstemperatur an der Sensorspitze.
- Vermeiden Sie Kondensation am Sensorelement da dies die Genauigkeit extrem beeinflusst.

#### **Transport und Lagerung**

- Stellen Sie sicher, dass die Transporttemperatur vom Sensor ohne Display zwischen -30 °C ... 70 °C und mit Display zwischen -10 °C ... 50 °C liegt.
- Es wird empfohlen den Sensor in der Original-Verpackung zu transportieren.
- Stellen Sie sicher, dass die Lagertemperatur des Sensors zwischen -10 °C ... 50 °C liegt.
- Vermeiden Sie direkte UV- und Sonneneinstrahlung während der Lagerung.
- Während der Lagerung sollte die Luftfeuchtigkeit <90% sein; keine Kondensation.

### **2 Registrierte Marken**

![](_page_6_Picture_108.jpeg)

## **3 Anwendung**

Der S401 ist ein Durchflusssensor der den Verbrauch von Druckluft und Gasen innerhalb der zulässigen Betriebsparameter misst. Diese Parameter können im Kapitel technische Daten gefunden werden.

Der S401 kann folgende Werte für die Druckluft oder das Gas messen:

- Durchflussmenge der Druckluft oder Gase (Standardeinheit:  $m^3/h$ ).
- Gesamtverbrauch (Standardeinheit:  $m^3$ ).

Andere Geräte sind über die Service-App S4C-FS oder das optionale Display konfigurierbar.

Der S401 ist nicht für den explosiven Bereich geeignet. Bitte kontaktieren Sie den Hersteller bei einer Nutzung im explosiven Bereich.

Der S401 wird hauptsächlich in Druckluftsystemen in der Industrie eingesetzt.

## **4 Features**

- Einstechsonde für eine einfache Installation unter Druck.
- Thermischer Massendurchfluss, unabhängig von Druck und Temperatur.
- Schutzart IP65 bietet robusten Schutz in rauer Industrieumgebung.
- Sehr schnelle Reaktionszeit.
- Hohe Genauigkeit und großer Messbereich. Weitere Bereiche auf Anfrage.
- Rohrdurchmesser von 1/2" bis 12". Andere Durchmesser auf Anfrage.
- Das optionale Display direkt am Sensor, zeigt den Durchfluss und den Verbrauch an.
- Verschiedene Optionen für Signalausgänge wie Analog und Puls, Modbus RTU, Modbus TCP oder M-Bus.
- Optional Power over Ethernet (PoE) für den Modbus TCP-Ausgang.

## **5 Technische Daten**

## **5.1 Allgemein**

![](_page_8_Picture_148.jpeg)

![](_page_9_Picture_129.jpeg)

### **5.2 Elektrische Daten**

![](_page_9_Picture_130.jpeg)

## **5.3 Signalausgänge**

![](_page_9_Picture_131.jpeg)

## **5.4 Genauigkeit**

![](_page_9_Picture_132.jpeg)

\* Die angegebene Genauigkeit gilt nur innerhalb der minimalen und maximalen Durchflussraten, die in Abschnitt [5.5](#page-10-0) auf der nächsten Seite angegeben sind.

![](_page_10_Picture_262.jpeg)

#### <span id="page-10-0"></span> **5.5 Volumenstrombereiche**

#### **Anmerkungen:**

- Die Messbereiche sind unter folgenden Bedingungen angegeben: Standard Volumenstrom in Luft Referenzdruck: 1000 hPa Referenz-Temperatur: +20°C
- Um Durchflussbereiche auf der Grundlage von Rohrgrößen und Referenzbedingungen in Ihrer Anlage zu berechnen, laden Sie das Tool "Durchflussbereichsberechnung" kostenlos von [http://www.suto](http://www.suto-itec.com/)[itec.com](http://www.suto-itec.com/) herunter und installieren Sie es.

• Um schnell auf die Download-Seite des Tools zu gelangen, geben Sie "flowrange" (ohne Leerzeichen) in das Suchfeld ein und klicken Sie auf das Suchergebnis.

![](_page_11_Picture_42.jpeg)

• Der Verbrauchswert (Summenzähler) wird alle 5 Minuten dauerhaft gespeichert. Wenn das Gerät zwischen diesen 5 Minuten ausgeschaltet wird, stellt es den letzten Verbrauchswert wieder her, der im letzten Zyklus gespeichert wurde.

**SUG** 

# **6 Technische Zeichnung**

![](_page_12_Figure_3.jpeg)

# .SU0

## **7 Bestimmung des Einbauortes**

Um die in den technischen Daten angegebene Genauigkeit zu erreichen, muss der Sensor in der Mitte eines geraden Rohrabschnittes mit ungestörtem Strömungsverhalten eingeführt werden. Ungestörtes Strömungsverhalten wird erzielt, wenn die Abschnitte vor dem Sensor (Einlass) und hinter dem Sensor (Auslass) ausreichend lang, absolut gerade und frei von Hindernissen, wie Kanten, Nahtverbindungen, Kurven etc., sind.

Achten Sie darauf, dass genug Platz für eine angemessene Installation vorhanden ist.

![](_page_13_Picture_5.jpeg)

## **VORSICHT!**

### **Fehlerhafte Messungen sind möglich, wenn der Sensor nicht korrekt installiert ist.**

- Achten Sie auf den Bereich des Einlasses und Auslasses. Hindernisse können Turbulenzen gegen die Strömungsrichtung wie auch mit der Strömungsrichtung hervorrufen.
- Der Sensor ist nur für den Innenbereich ausgelegt. Bei einer Installation im Außenbereich, muss der Sensor vor Sonneneinstrahlungen und Regen geschützt werden.
- Es wird davon abgeraten, den Sensor unter permanent feuchten Bedingungen zu installieren, wie es für gewöhnlich direkt nach einem Kompressor Auslass der Fall ist.

## <span id="page-13-0"></span> **7.1 Einlass und Auslass Rohrabschnitt**

Das Messprinzip ist abhängig von den Einlass- und Auslassbedingungen. Deshalb werden für genaue Messungen die folgenden minimalen geraden Rohrabschnitt vor den Einlass und dem Auslass gefordert. Der Sensor sollte immer vor Hindernissen wie Ventile, Filter, Reduktionen o.ä. Eingebaut werden. Grundsätzlich sollte der Sensor so weit wie möglich von jeder Art von Hindernis eingebaut sein.

### **Hinweis:**

- Bei Kombinationen von nachfolgenden Beispielen muss immer der längste Einlass realisiert werden.
- Die unten dargestellten Längen der Ein- und Auslaufstrecken sind Mindestanforderungen. Längere Einlaufstrecken sind zu bevorzugen. D.h. wenn die Möglichkeit besteht, beim Einbau eine längere gerade Einlaufstrecke zu erreichen als mindestens vorgegeben, so ist dies zu bevorzugen.

![](_page_14_Figure_1.jpeg)

![](_page_14_Figure_2.jpeg)

#### **[S401](#page-0-0) 15**

**SUG** 

## **8 Sensor Installation**

Stellen Sie sicher, dass alle hier aufgelisteten Komponenten mitgeliefert wurden.

![](_page_15_Picture_144.jpeg)

### **8.1 Anforderungen an die Installation**

Für die Installation wird ein Kugelhahn oder ein Stutzen benötigt.

- Das Innengewinde muss G 1/2" sein.
- Der Lochdurchmesser muss ≥ 13 mm sein, damit der Sensorschaft eingeführt werden kann.

![](_page_15_Figure_9.jpeg)

**Hinweis**: Der Durchflussmesser kann in beliebiger Ausrichtung eingebaut werden (horizontal, vertikal, seitlich und auf dem Kopf stehend). Bitte beachten Sie die benötigten geraden Ein- und Auslaufstrecken, die in Abschnitt [7.1](#page-13-0) [Einlass und Auslass Rohrabschnitt](#page-13-0) beschrieben sind.

## **8.2 Bestimmen der Einbautiefe**

### **8.2.1 Zentrale Installation**

Die Sensorspitze muss in der Mitte des Rohres platziert werden. Benutzen Sie hierfür die Skalierung auf dem Schaft.

![](_page_16_Figure_4.jpeg)

\* Die Länge der Sicherungsmutter und des Anschlusskopfes wurde von der Skala auf der Welle abgezogen.

### **8.2.2 Außermittiger Einbau (100 mm-Tiefeneinbau)**

Bei Rohren größer als 200 mm kann der Sensor lediglich mit einer Einstechtiefe von 100mm eingebaut werden. Somit kann ein Sensor für alle Rohrdurchmesser verwendet werden.

**ACHTUNG**: Um die 100-mm-Installationsmethode zu aktivieren, denken Sie daran, die Einstellung für die Installationsmethode über die S4C-FS-Service-App oder das optionale Gerätedisplay entsprechend zu ändern.

![](_page_17_Figure_5.jpeg)

\* Die Länge der Sicherungsmutter und des Anschlusskopfes wurde von der Skala auf der Welle abgezogen.

#### **8.2.3 Installation des Sensors**

![](_page_18_Picture_3.jpeg)

![](_page_18_Picture_4.jpeg)

Beachten Sie die Pfeile auf dem Gehäuse so wie auf dem Schaft. Der Sensor muss so ausgerichtet werden, dass die Pfeilrichtung mit der Strömungsrichtung im Rohr übereinstimmt.

- 1. Der Kugelhahn muss geschlossen sein.
- 2. Das Anschlussgewinde muss die Sensorspitze komplett bedecken (siehe Foto auf der linken Seite).
- 3. Legen Sie den O-Ring auf das Gewinde des Kugelhahns bevor Sie den Sensor fest schrauben.
- 4. Schrauben Sie die Anschlussschraube fest auf den Kugelhahn und richten Sie den Sensor nach der Strömungsrichtung aus.
- 5. Öffne Sie den Kugelhahn.
- 6. Schiebe Sie den Sensor vorsichtig mit Hilfe der Skalierung bis zur ermittelten Einstechtiefe.
- 7. Schrauben Sie die Spannhülse am Anschlussgewinde fest, so dass der Sensor nicht mehr durch den Druck, der im Rohr herrscht, bewegt wird aber trotzdem noch manuell bewegt werden kann.
- 8. Kontrollieren Sie, ob der Pfeil auf dem Sensor in die aktuelle Strömungsrichtung zeigt. Benutzen Sie, wenn nötig, den Ausrichtungsschlüssel (die Winkelab-weichung sollte nicht größer als  $\pm$  2° sein, siehe hierfür die Abbildung auf der nächsten Seite).
- 9. Kontrollieren Sie nochmals die Einstechtiefe, da der Sensor durch die Druckluft aus der ursprünglichen Position gedrückt werden kann.
- 10. Ziehe Sie nun die Spannhülse mit 20 … 30 Nm fest.

Maximale Winkelabweichung:

![](_page_19_Figure_3.jpeg)

#### **8.2.4 Die Demontage**

- 1. Halten Sie den Sensor fest.
- 2. Lösen Sie die Spannhülse an dem Anschlussgewinde.
- 3. Ziehen Sie den Sensorschaft langsam heraus, bis Sie auf der Skalierung den Wert "10" ablesen können.
- 4. Schließen Sie den Kugelhahn.
- 5. Lösen Sie das Anschlussgewinde und entfernen Sie den Sensor.

#### **8.3 Elektronischer Anschluss**

Der Durchflusssensor besitzt zwei Anschlussstecker "A" und "B". Mit Hilfe der M12-Stecker können die Kabel mit dem Sensor verbunden werden.

![](_page_19_Figure_12.jpeg)

#### **8.3.1 M12-Anschlussstifte**

![](_page_20_Picture_249.jpeg)

![](_page_20_Picture_250.jpeg)

![](_page_20_Picture_5.jpeg)

![](_page_20_Figure_6.jpeg)

Allgemeine Anschlussstifte, männlich Ethernet-Anschlusspins, männlich (Blick auf den Sensorstecker) (Blick auf den Sensorstecker)

### **Pin-Zuweisung des M12-Steckers**

![](_page_20_Picture_251.jpeg)

## .SUC

![](_page_21_Picture_233.jpeg)

#### **Legende zur Pin-Zuweisung**

![](_page_21_Picture_234.jpeg)

![](_page_21_Picture_5.jpeg)

### **VORSICHT!**

**Schrauben Sie die M12-Stecker nicht mit zu hohem Kraftaufwand fest, die Pins könnten dadurch beschädigt werden.**

### <span id="page-22-0"></span> **8.3.2 Ethernet-Verbindung**

Der Sensor kann wie folgt mit Strom versorgt werden:

- Verwenden des Anschlusses A.
- Über die PoE-Funktion (Power over Ethernet), die in den Ethernet-Anschluss am Anschluss B integriert ist.

Um das Gerät über PoE mit Strom zu versorgen, wird ein Netzwerk-Switch benötigt, der PoE unterstützt. PoE gibt es in zwei Standards:

- Typ A: Der PoE-Switch versorgt das Gerät über Pair 2 (Pin 1 und Pin 2) und Pair 3 (Pin 3 und Pin 6).
- Typ B: Der PoE-Switch versorgt das Gerät über Pair 1 (Pin 4 und Pin 5) und Pair4 (Pin 7 und Pin 8)

Dieser Sensor unterstützt beide Typen.

#### **Anschlusskabel – M12 X-kodiert auf RJ45**

Bei Auswahl von Modbus/TCP als Sensorausgang wird ein 5 m 8-poliges Kabel im Lieferumfang mitgeliefert. Es hat an den Enden die M12- und RJ45-Stecker. RJ45 wird verwendet, um den Sensor an einen PoE-Switch anzuschließen.

![](_page_22_Figure_12.jpeg)

![](_page_22_Picture_13.jpeg)

Frontansicht des M12-Steckers, weiblich

Die 8-polige Pin/Paar-Belegung auf der RJ45-Seite muss der T568B-Verdrahtungsmethode entsprechen. Der Sensor unterstützt nicht die T568A-Verdrahtungsmethode.

![](_page_23_Picture_111.jpeg)

## **9 Signalausgänge**

### **9.1 Analogausgang**

Der Analogausgang hat ein 4 ... 20 mA Signal. Dieser Ausgang kann passend zum gewünschten Messbereich skaliert werden. Der Standardbereich ist von 0 ... max. Durchfluss. Im Anhang finden Sie zu verschiedenen Rohrgrößen den entsprechenden Durchfluss. Für andere Messbereiche kontaktieren Sie den Hersteller.

Der S401 kann mit der bidirektionalen Kalibrierung bestellt werden. In diesem Fall ist die Skalierung zwischen Analogausgang und Standardskalierung wie folgt:

![](_page_24_Picture_83.jpeg)

Die entsprechenden Durchflussmengen zu unterschiedlichen Rohrgrößen können mit dem kostenlosen Tool "Durchflussbereichsrechner" berechnet werden [http://www.suto-itec.com.](http://www.suto-itec.com/) Weitere Informationen finden Sie in Abschnitt [5.5.](#page-10-0)

### **9.2 Pulsausgang**

Der S401 sendet einen Impuls pro Verbrauchseinheit. Dieser Impulsausgang kann mit einem externen Impulszähler verbunden werden, um den Gesamtverbrauch zu messen. Die Anzahl von m<sup>3</sup> pro Sekunde wird summiert und nach einer Sekunde identifiziert. Die Impulslänge hängt von der Verbrauchsrate ab.

![](_page_25_Figure_4.jpeg)

Wenn die Durchflussrate zu hoch ist, ist es für den S401 nicht möglich den Impuls innerhalb der vorgegebenen Einstellungen (ein Impuls pro Verbrauchseinheit) auszugeben. In diesem Fall muss der Impuls über die Servicesoftware oder über ein angeschlossenes Display zu 1 Impuls pro 10 Verbrauchseinheiten oder 1 Impuls pro 100 Verbrauchseinheiten angepasst werden. Wenn beispielsweise 1 Impuls pro 10  $m<sup>3</sup>$  eingestellt ist, wird der Sensor nach je 10 m<sup>3</sup> einen Impuls aussenden.

Beispiel:

![](_page_26_Picture_134.jpeg)

### **9.2.1 Impuls-Verbindungsdiagramm Impulsausgang P+ (Anschluss A Pin 5)**

Variante 1:

![](_page_26_Figure_7.jpeg)

Variante 2:

![](_page_26_Figure_9.jpeg)

### **9.2.2 Anschluss Pulsausgang(A1413)**

### **Verwendung des isolierten Impulsschalters (Anschluss B, Pin 4 und 5)**

Variante 1:

![](_page_27_Figure_5.jpeg)

Variante 2:

![](_page_27_Figure_7.jpeg)

### **Verwendung des Impulsausgangs P+ (Anschluss A, Pin 5)**

Variante 1:

![](_page_27_Figure_10.jpeg)

#### Variante 2:

![](_page_28_Figure_3.jpeg)

\*GND des externen Impulszählers kann mit -VB des Sensors verbunden sein.

### <span id="page-28-0"></span> **9.3 Modbus Schnittstelle**

#### **9.3.1 Modbs-Informationen**

Die Standardeinstellungen der Modbus-Schnittstelle sind wie folgt:

#### **Kommunikationsparameter (Modbus/RTU)**

![](_page_28_Picture_155.jpeg)

Antwortnachricht, die das Gerät an den Master zurückschickt:

• Funktionscode: 03

Die Informationen zur Byte-Reihenfolge sind in der folgenden Tabelle aufgeführt:

![](_page_29_Picture_227.jpeg)

\* S: Vorzeichen, E: Exponent, M: Mantisse, XXX: kein Wert

### **Erklärungen zur MSB und LSB**

MSB MSB steht für Most Significant Byte first (höchstwertiges Byte zuerst) und folgt der Big-Endian-Byte-Order.

Zum Beispiel, wenn das Hauptsystem der Reihenfolge MSB first (Big-Endian) folgt:

Wenn die 4-Byte-Gleitkommazahl vom Slave (Sensor) in der Reihenfolge Byte1-Byte0-Byte3-Byte2 empfangen wird, muss der Master die Byte-Reihenfolge in Byte3-Byte2-Byte1-Byte0 ändern, damit der Wert korrekt angezeigt wird.

#### LSB LSB steht für Least Significant Byte first und folgt der Little-Endian-Byte-Order.

Wenn z. B. das Hauptsystem der LSB-Reihenfolge (Little Endian) folgt: Wenn die 4-Byte-Gleitkommazahl vom Slave (Sensor) in der Reihenfolge Byte1-Byte0-Byte3-Byte2 empfangen wird, muss der Master die Byte-Reihenfolge in Byte0-Byte1-Byte2-Byte3 ändern, damit der Wert korrekt angezeigt wird.

### **Hinweis:**

- Die Modbus-Kommunikationseinstellungen sowie andere Einstellungen können über die Service-App S4C-FS oder optional am Display geändert werden.
- Im Modbus/TCP-Modus unterstützt ein Slave-Gerät keine gleichzeitigen Verbindungen, da es jeweils nur auf eine Abfragenachricht antworten kann.

![](_page_30_Picture_144.jpeg)

#### **Verfügbare Messkanäle (Modbus/RTU und Modbus/TCP)**

\* Der Wert 0 steht für die gleiche Richtung und 1 für die umgekehrte Richtung.

#### **9.3.2 Modbus/RTU-Geräte an einen Master anschließen**

Sensoren und Geräte mit einem Modbus/RTU-Ausgang können an ein Modbus-Master-Gerät angeschlossen werden. Dieser Master kann entweder SUTO Displays & Gateways oder ein Modbus/RTU-Master eines anderen Herstellers sein.

Siehe untenstehende Spezifikationen der Modbus/RTU-Verbindungen.

#### **9.3.2.1 Modbus/RTU Kabel-Länge**

Eine Modbus/RTU-Busleitung hat Beschränkungen, die nicht überschritten werden dürfen, da sonst die Kommunikation möglicherweise nicht stabil ist.

- Die maximale Gesamtbuslänge darf 1200 m nicht überschreiten.
- Die Stichleitungslänge zu jedem Knoten darf 30 cm nicht überschreiten.

Einzelheiten sind der nachstehenden Abbildung zu entnehmen.

## .SJ 0

![](_page_31_Figure_2.jpeg)

### **9.3.2.2 Modbus/RTU-Verdrahtung und Kabeltyp**

Um eine stabile Kommunikation zu gewährleisten, muss für die Installtion der Modbus/RTU-Kommunikation ein paarweise verdrilltes Buskabel gewählt werden.

- Die Spezifikationen des Buskabels müssen dem EIA485-Standard entsprechen, paarweise verdrillt und abgeschirmt sein, zum Beispiel 2 x 2 x 0,22 mm2, Li-2YCY (A553 0123).
- Der Schirm muss an einem Ende mit dem Master-GND-Anschluss verbunden werden.
- Am Ende des Busses sollte ein 120-Ohm-Widerstand als Abschlusswiderstand platziert werden.

Siehe das folgendes Bild für Details.

![](_page_32_Figure_1.jpeg)

#### **9.3.2.3 Daisy-Chain mit RS-485-Splitter**

SUTO-Sensoren mit M12-Steckern können mit Hilfe eines M12-RS-485- Splitters (A554 3310) einfach in eine Modbus/RTU-Verkettung eingebunden werden. Außerdem ermöglicht dies die einfache Platzierung des M12-Abschlusswiderstands (C219 0055) am letzten Splitter in der Bus-Kette.

Siehe untenstehende Beispiele als Referenz.

![](_page_32_Figure_5.jpeg)

Verbinden Sie Modbus/RTU-Slaves mit M12-Steckern über M12-RS-485- Splitter zu einer Daisy-Chain.

Der M12-RS-485-Splitter (A554 3310) wird mit zwei zusätzlichen M12- Steckern geliefert, um die Kette einfach zu verdrahten.

5U CI

#### **9.3.2.4 Topologie der Modbus/RTU Daisy-Chain**

.SUC

Die empfohlene Bustopologie ist die Verbindung von Sensoren und Geräten in einer Daisy-Chain. Andere Verbindungstopologien werden nicht empfohlen und sollten vermieden werden.

Stellen Sie sicher, dass am Ende der Busleitung ein Abschlusswiderstand von 120 Ohm platziert ist, um Störungen zu vermeiden.

Empfohlener Anschluss von Modbus/RTU Salves in einer Daisy-Chain Topologie.

![](_page_33_Figure_5.jpeg)

Vermeiden Sie eine Verbindung von Slaves mit dem Master in Ringoder Sterntopologie.

![](_page_33_Figure_7.jpeg)

![](_page_34_Figure_2.jpeg)

Vermeiden Sie eine Ringtopologie

### <span id="page-34-0"></span> **9.4 M-Bus output**

#### **Communication parameters**

![](_page_34_Picture_139.jpeg)

#### **Value register**

![](_page_34_Picture_140.jpeg)

## **10 Konfiguration**

Ändern Sie nach Abschluss der Installation die Sensoreinstellungen bei Bedarf mit einem der folgenden Tools:

- S4C-FS Service-App, am bequemsten
- Sensoranzeige (optional)

### **10.1 Nutzung der Service-App S4C-FS**

S4C-FS ist eine App für Mobiltelefone, mit der Sie Online-Messungen anzeigen und Einstellungen für SUTO-Durchflussmesser drahtlos ändern können.

Laden Sie S4C-FS aus dem Google Play Store oder von der SUTO-Website herunter und installieren Sie es wie alle anderen Apps auf Ihrem Mobiltelefon.

![](_page_35_Picture_9.jpeg)

Weitere Informationen zur Beschreibung der Sensoreinstellungen finden Sie in der S4C-FS Bedienungsanleitung, die Sie von unserer Website herunterladen können (Download > Suche: S4C-FS).

## **10.2 Sensordisplay verwenden (optional)**

Die Sensoranzeige ermöglicht Ihnen Folgendes:

- Anzeigen der Online-Durchfluss- und Verbrauchswerte.
- Fehlermeldungen anzeigen.
- Ändern Sie die Sensoreinstellungen.

![](_page_36_Picture_7.jpeg)

### **10.2.1 Startvorgang**

Sobald der Sensor mit Strom versorgt wird, startet das Display automatisch mit einer Initialisierung. Innerhalb der nächsten acht Sekunden verbindet sich das Display mit dem Sensor und die aktuelle Software Version wird angezeigt. Danach werden die aktuellen Messwerte des Durchflusses und des Verbrauches abwechselnd angezeigt.

![](_page_37_Picture_2.jpeg)

### **In der Statusleiste angezeigte Symbole**

Zeigt den Status oder Warnungen für den Sensor im Betrieb an.

![](_page_37_Picture_93.jpeg)

![](_page_38_Picture_99.jpeg)

![](_page_38_Picture_3.jpeg)

- 1. Drücken Sie die "Enter"-Taste länger als 3 Sekunden, um in den Konfigurationsmodus zu gelangen.
- 2. Geben Sie den Freischaltcode ein: 12 mit den Tasten "Auf" und "Ab" ein und drücken Sie dann zur Bestätigung die Taste "Enter".
- 3. Drücken Sie die Pfeiltaste "Hoch" und "Runter", um die entsprechenden Einstellungen auszuwählen.
- 4. Verwenden Sie die Tasten "Auf" und "Ab", um eine gewünschte Einstellung auszuwählen und ihren Wert anzupassen.
- 5. Drücken Sie die Taste "Enter", um die Änderungen zu bestätigen.

#### **10.2.2 Menu map**

![](_page_39_Figure_3.jpeg)

#### **Menu (Continued)**

![](_page_40_Figure_3.jpeg)

## **11 Kalibrierung**

Der Sensor ist ab Werk kalibriert. Das genaue Datum kann dem Kalibrierzertifikat entnommen werden, das mit dem Sensor mitgeliefert wird. Die Genauigkeit des Sensors hängt von den örtlichen Gegebenheiten ab. Parameter wie Öl, hohe Feuchtigkeit oder andere Verunreinigungen können die Kalibrierung beeinflussen und somit auch die Genauigkeit. Wir empfehlen daher, das Gerät jährlich zu kalibrieren. Die Kalibrierung ist kein Bestandteil der Garantieleistungen. Für weitere Informationen kontaktieren Sie bitte den Hersteller.

## **12 Wartung**

Bitte benutzen Sie ausschließlich destilliertes Wasser oder Isopropylalkohol um den Sensor zu reinigen.

![](_page_41_Picture_6.jpeg)

## **VORSICHT!**

**Berühren Sie nicht die Oberfläche des Sensorelements, um Schäden zu vermeiden!**

**Vermeiden Sie mechanische Einwirkungen auf das Gerät, z. B. die Verwendung eines Schwamms oder einer Bürste zur Reinigung des Geräts.**

Schicken Sie den Sensor an den Hersteller zurück, falls die Verschmutzung nicht beseitigt werden kann.

## **13 Entsorgung**

![](_page_41_Picture_12.jpeg)

Elektronische Geräte sind recycelbar und gehören nicht in den normalen Hausmüll. Der Sensor, die Zubehörteile und dessen Verpackungsmaterial müssen zu Ihren lokalen, gesetzlich festgelegten Anforderungen entsorgt werden. Die Entsorgung kann auch über den Hersteller erfolgen, hierfür kontaktieren Sie bitte den Hersteller.

## SUTO iTEC GmbH

Grißheimer Weg 21 D-79423 Heitersheim Germany

Tel: +49 (0) 7634 50488 00 Email: [sales@suto-itec.com](mailto:sales@suto-itec.com) Website: [www.suto-itec.com](http://www.suto-itec.com/)

# SUTO iTEC (ASIA) Co., Ltd.

Room 10, 6/F, Block B, Cambridge Plaza 188 San Wan Road, Sheung Shui, N.T. Hong Kong

Tel: +852 2328 9782 Email: [sales.asia@suto-itec.com](mailto:sales@suto-itec.asia) Website: [www.suto-itec.com](http://www.suto-itec.com/)

All rights reserved © and the matter of the Modifications and errors reserved S401\_im\_de\_V2024-2